# Latitude 14 5000 Series E5470

# Quick Start Guide

Guia de iniciação rápida

# 1 Connect the power adapter and press the power button

Connectez l'adaptateur secteur et appuyez sur le bouton d'alimentation Ligar o transformador e premir o botão Ligar Güç adaptörünü takıp güç düğmesine basın توصيل مهايئ التيار والضغط على زر التشغيل

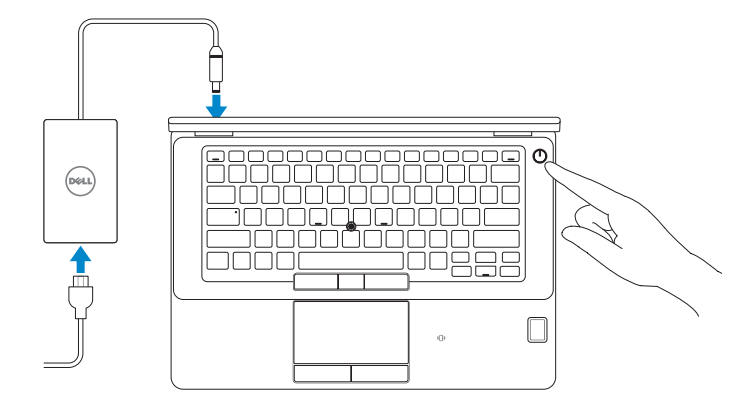

# Locate Dell apps

Localiser les applications Dell | Localizar aplicações Dell Dell uygulamalarını bulun | Dell تطبيقات موقع تحديد

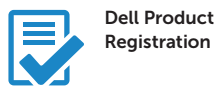

#### Register your computer

Enregistrez votre ordinateur Registar o computador Bilgisayarınızı kaydettirin تسجيل الكمبيوتر

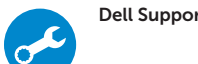

## Dell SupportAssist Check and update your computer

Recherchez des mises à jour et installez-les sur votre ordinateur Verificar e atualizar o computador Bilgisayarınızı kontrol edin ve güncellemeleri yapın التحقق من الكمبيوتر الخاص بك وتحديثه

# 2 Finish Windows 10 setup

- **REMARQUE :** si vous vous connectez à un réseau sans fil sécurisé, entrez le mot de passe d'accès à ce réseau lorsque vous y êtes invité.
- **NOTA:** Se precisar conectar-se a uma rede sem fios segura, insira a palavra-passe para aceder à rede sem fios quando solicitado.
- NOT: Güvenli bir kablosuz ağa bağlanıyorsanız, istendiğinde kablosuz ağ erişim parolasını girin. **مالحظة:** في حالة اتصالك بشبكة السلكية مؤمنة، أدخل كلمة المرور لوصول الشبكة الالسلكية عند مطالبتك.

Terminez l'installation de Windows 10 Concluir a configuração do Windows 10 Windows 10 kurulumunu tamamlama إنهاء إعداد 10 Windows

# Enable Support and Protection

Activer l'assistance et la protection | Ativar Proteção e Suporte Destek ve Korumayı etkinleştir | والحماية الدعم تمكين

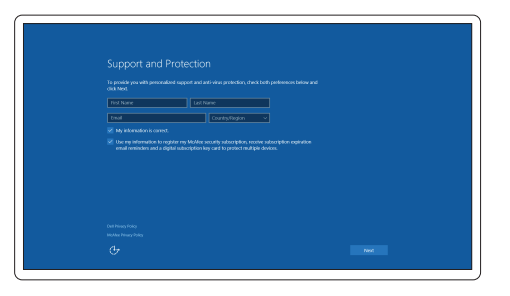

# Connect to your network

Connectez-vous à votre réseau | Estabelecer ligação à rede التوصيل بالشبكة | bağlanın Ağınıza

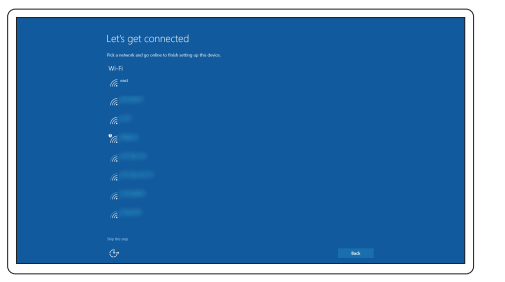

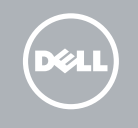

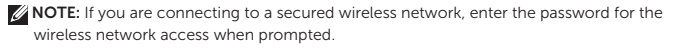

## Sign in to your Microsoft account or create a local account

Connectez-vous à votre compte Microsoft ou créez un compte local Iniciar sessão numa conta Microsoft ou criar uma conta local Microsoft hesabınıza oturum açın veya yerel bir hesap oluşturun قمب تسجيل الدخول إلى حساب Microsoft أو قم بإنشاء حساب محلي

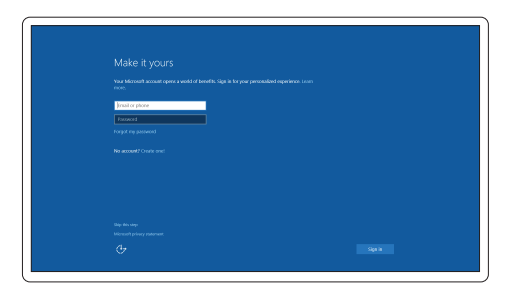

# Features

Caractéristiques | Funcionalidades | Özellikler | الميزات

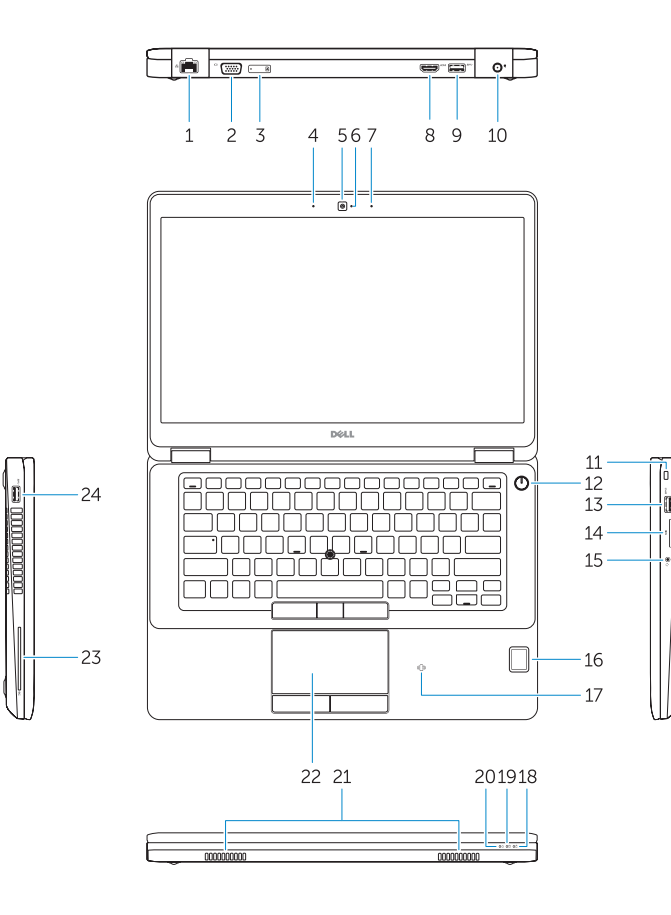

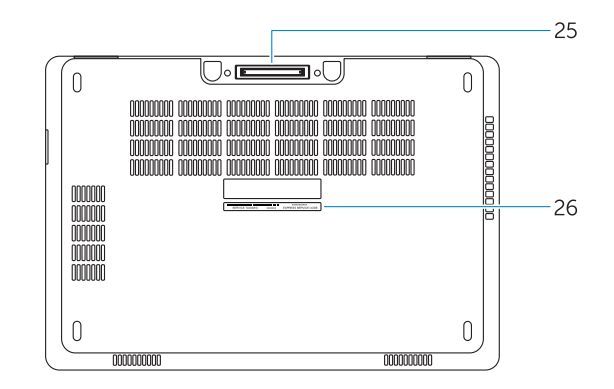

- 1. Network connector
- 2. VGA connector
- 3. SIM card slot (optional)
- 4. Microphone
- 5. Camera (optional)
- 6. Camera-status light (optional)
- 7. Microphone
- 8. HDMI connector
- 9. USB 3.0 connector
- 10. Power connector
- 11. Security cable-slot
- 12. Power button
- 13. USB 3.0 connector with PowerShare
- 
- 15. Headphone connector
- 16. Touch fingerprint reader (optional)
- 17. Contactless smart-card reader (optional)
- 18. Battery-status light
- 19. Hard-drive activity light
- 20. Power-status light
- 21. Speakers
- 22. Touchpad
- 23. Smart-card reader(optional)
- 24. USB 3.0 connector
- 25. Docking connector
- 26. Service-tag label

14. SD memory-card reader

- 1. Ağ konektörü
- 2. VGA konnektörü
- 3. SIM kart yuvası (isteğe bağlı)
- 4. Mikrofon
- 5. Kamera (isteğe bağlı)
- 6. Kamera durum ışığı (isteğe bağlı)
- 7. Mikrofon
- 8. HDMI konnektörü
- 9. USB 3.0 konektör
- 10. Güç konektörü
- 11. Güvenlik kablo yuvası
- 12. Güç düğmesi
- 13. PowerShare özellikli USB 3.0 konektörü
- 14. SD bellek kartı okuyucu
	- 15. موصل سماعة الرأس
	- 16. قارئ بصمة إصبع اللمس (اختياري)
	- 1717قارئ البطاقة الذكية الالسلكي )اختياري(
		- 1818مصباح حالة البطارية
	- 1919مصباح نشاط محرك األقراص الثابتة
		- 20. مصباح حالة الطاقة
		- 21. السماعات
		- 22. لوحة اللمس
	- 23. قارئ البطاقة الذكية (اختياري)
	- $USB3.0$ موصل  $.24$
	- 25. موصل الإرساء
	- 26. ملصق رمز الخدمة
- 1. Port réseau
- $2. \text{Part VGA}$
- 3. Un emplacement pour carte SIM (facultatif)
- 4. Microphone
- 5. Caméra (en option)
- 6. Voyant d'état de la caméra (en option)
- 7. Microphone
- 8. Port HDMI
- 9. Port USB 3.0
- 10. Port d'alimentation
- 11. Fente pour câble de sécurité
- 12. Bouton d'alimentation
- 13. Port USB 3.0 avec PowerShare
- 14. Lecteur de carte SD
- 1. Conector de rede
- 2. Conector VGA
- 3. Ranhura para cartões SIM (opcional)
- 4. Microfone
- 5. Câmara (opcional)
- 6. Luz de estado da câmara (opcional)
- 7. Microfone
- 8. Entrada HDMI
- 9. Entrada USB 3.0
- 10. Conetor de alimentação
- 11. Ranhura do cabo de segurança
- 12. Botão Ligar
- 13. Entrada USB 3.0 com PowerShare
- 14. Leitor de cartões de memória SD
- 15. Kulaklık konnektörü
- 16. Dokunmatik parmak izi okuyucu (isteğe bağlı)
- 17. Dokunmasız akıllı kart okuvucu (isteğe bağlı)
- 18. Pil durum ışığı
- 19. Sabit disk etkinlik ışığı
- 20. Güç durum ışığı
- 21. Hoparlörler
- 22. Dokunmatik vüzey
- 23. Akıllı kart okuvucu (isteğe bağlı)
- 24. USB 3.0 konektör
- 25. Takma birimi konnektörü
- 26. Servis etiketi çıkartması
	- .1 موصل الشبكة
	- .2 موصل VGA
	- .3 فتحة بطاقة SIM( اختيارية(
		- .4 الميكروفون
		- 5. الكاميرا (اختيارية)
	- 6. مصباح حالة الكاميرا (اختياري)
- 15. Port pour casque
- 16. Lecteur d'empreintes digitales (en option)
- 17. Lecteur de carte à puce sans contact (en option)
- 18. Voyant d'état de la batterie
- 19. Voyant d'activité du disque dur
- 20. Voyant d'état de l'alimentation
- 21. Haut-parleurs
- 22. pavé tactile
- 23. Lecteur de carte à puce (en option)
- 24. Port USB 3.0
- 25. Connecteur d'amarrage
- 26. Étiquette de numéro de série
- 15. Conector para auscultadores
- 16. Leitor de impressões digitais tátil (opcional)
- 17. Leitor de cartão inteligente sem contacto (contactless) (opcional)
- 18. Luz de estado da bateria
- 19. Luz de atividade da unidade de disco rígido
- 20. Luz de estado de alimentação
- 21. Altifalantes
- 22. Painel tátil
- 23. Leitor de cartões inteligentes (opcional)
- 24. Entrada USB 3.0
- 25. Conector de ancoragem
- 26. Etiqueta de serviço

Réglementations et sécurité | Regulamentos e segurança Dell.com/regulatory\_compliance ممارسات األمان والممارسات التنظيمية | güvenlik ve Mevzuat

Type réglementaire | Tipo regulamentar النوع التنظيمي | Yasal tür

Modèle de l'ordinateur | Modelo do computador موديل الكمبيوتر | Bilgisayar modeli

> **THE REAL PROPERTY OF A** ONNCG5A02

- .7 الميكروفون
- .8 موصل HDMI
- .9 موصل 3.0 USB

1212زر التشغيل

1313موصل 3.0 USB المزود بـ PowerShare

1414قارئ بطاقة ذاكرة SD

10. موصل التبار 11. فتحة كبل الأمان

#### Product support and manuals

Support produits et manuels Suporte de produtos e manuais Ürün desteği ve kılavuzlar دعم المنتج والدالئل

Dell.com/support Dell.com/support/manuals Dell.com/support/windows

### Contact Dell

Contacter Dell | Contactar a Dell Dell'e başvurun | Dell بـ االتصال

Dell.com/contactdell

#### Regulatory and safety

### Regulatory model

Modèle réglementaire | Modelo regulamentar Yasal model numarası | التنظيمي الموديل

P62G

#### Regulatory type

P62G001

#### Computer model

Latitude E5470

## © 2016 Dell Inc. © 2016 Microsoft Corporation.

Printed in China. .thl 2016-07